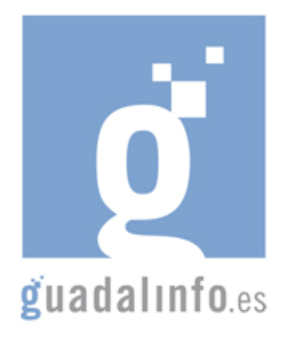

## **CAFU44. REPORTAJES VIRTUALES EN YOUTUBE**

## **Proceso de Enseñanza/Aprendizaje**

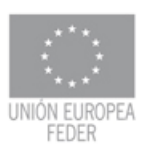

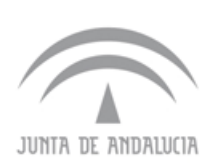

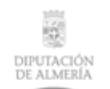

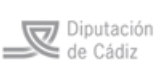

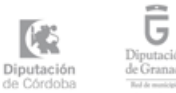

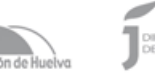

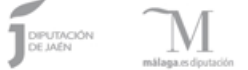

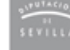

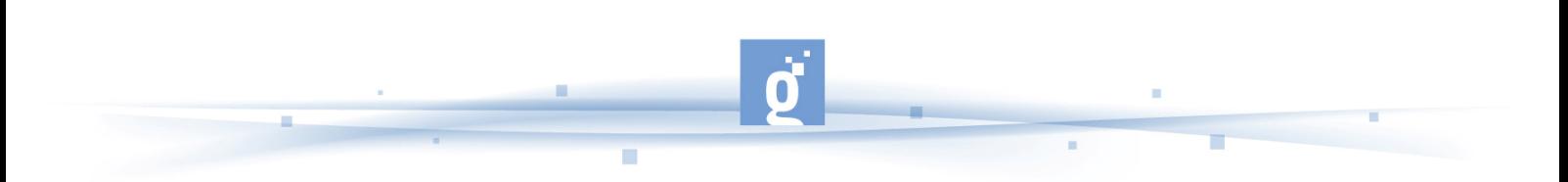

REPORTAJES VIRTUALES EN YOUTUBE

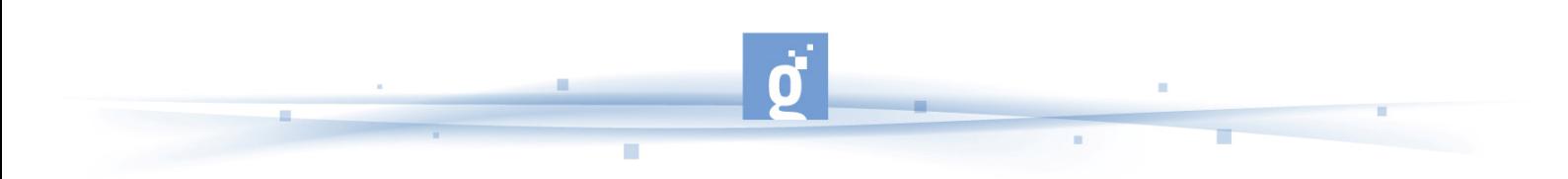

La presente acción formativa constará de 10 horas divididas de la siguiente forma:

- PRIMER APARTADO: El participante aprenderá los aspectos iniciales de youtube, cómo registrarse, subir un vídeo, etc. **Duración: 3 horas.**
	- Existe un primer apartado titulado "Cómo registrarse en youtube y subir y descargar videos" que empezará con una definición de youtube y su historia: http://es.wikipedia.org/wiki/Youtube .

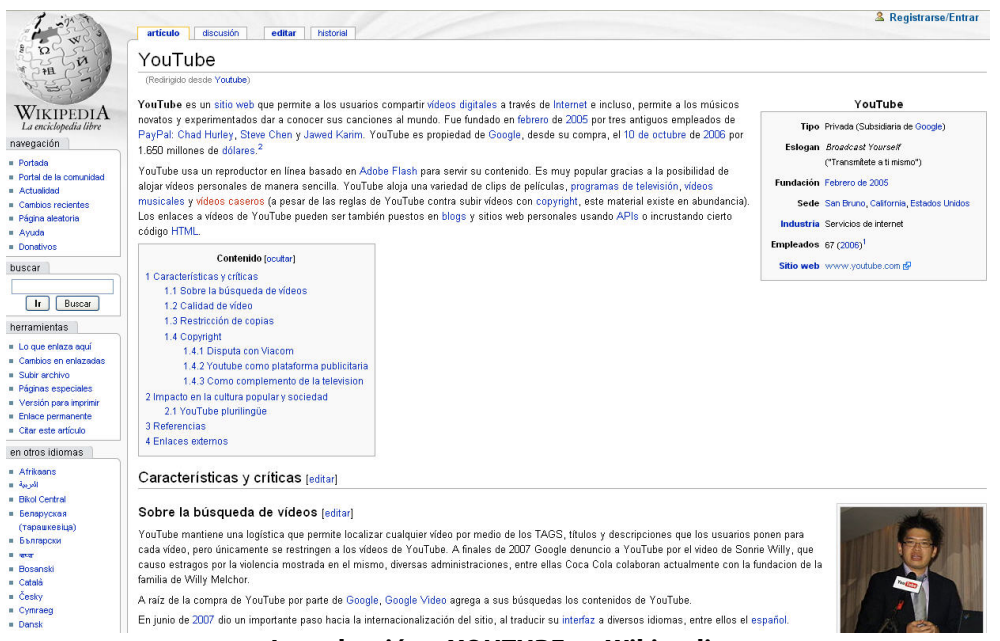

**Introducción a YOUTUBE en Wikipedia** 

• A continuación el alumno dispone de una presentación con diapositivas sobre cómo usar youtube (darse de alta, cómo publicar un video, incluir videos en favoritos o cómo cargar un video de youtube en nuestro blog), la dirección de esta presentación es la siguiente: http://www.slideshare.net/lalunaesmilugar/tutorial-de-youtube.

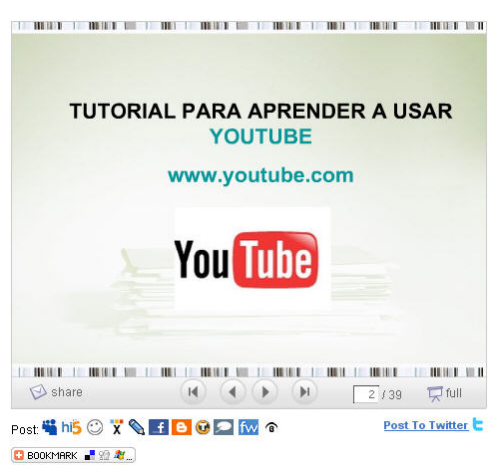

**Presentación de Slideshare sobre Youtube** 

• Para saber cómo registrarse por primera en youtube y subir el video que deseemos, encontramos una muy buena explicación paso a paso en el video: http://vcecommerce.com/index.php?option=com\_seyret&task=videodirectlink&id= 179 o bien http://www.tutorial-lab.com/tutoriales-youtube/id497-poner-tu-videoen-youtube.aspx .

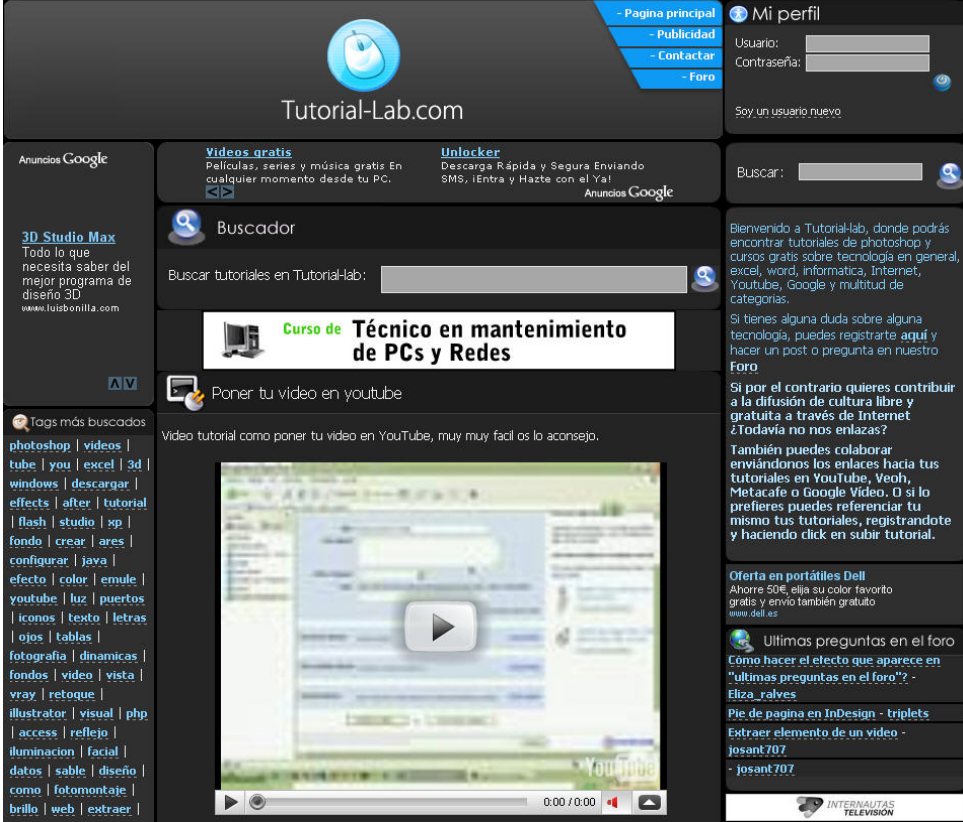

**Videotutorial sobre Youtube** 

- Otra posibilidad que nos ofrece youtube es la posibilidad de descargarnos un video para nuestro uso, no un enlace. Y para realizar esta operación tenemos un video explicativo sobre cómo bajar videos de youtube en 3 segundos: http://www.tutoriallab.com/tutoriales-youtube/id149-como-bajar-videos-de-youtube-en-3 segundos.aspx otra posibilidad es http://www.tutorial-lab.com/tutorialesyoutube/id381-bajar-videos-de-youtube.aspx .
- Si se quiere colocar un de nuestros videos en youtube nos pueden servir los siguientes consejos para hacerlo de la mejor manera y más atrayente: http://eduardcn.com/10-tips-para-colgar-videos-en-youtube/ . Para esta primera tarea el alumno dispondrá de **3 horas** para conocer y tomar notas sobre todos los pasos que debe realizar para crear una cuenta, subir videos, descargar videos en youtube.
- SEGUNDO APARTADO: Un segundo apartado de esta acción formativa está dedicado al tema "cómo colgar un video de youtube en mi blog". **Duración: 3 horas.** 
	- Como primer paso veamos un videotutorial sobre cómo alojar un video de youtube en nuestro blog http://www.mijarosoft.com/ponerblogyoutube/ponerblogyoutube.htm , de forma secuencial veremos los pasos que se deben seguir para cargar el video.
	- En el enlace https://www.blogger.com/start?hl=es&pli=1 disponemos del servicio de google para crear tu propio blog o bien podemos crear nuestro blog en el servicio de wordpress http://es.wordpress.com/ que es un sistema de gestión de contenidos enfocado a la creación de blogs.
	- A continuación ofrecemos un enlace http://blog.loretahur.net/2007/03/web-20-fordummies.html sobre aplicaciones de la web 2.0, en el presente blog existen pdfs con explicaciones sobre cómo colgar videos en youtube y también incluir los videos de youtube en el blog.

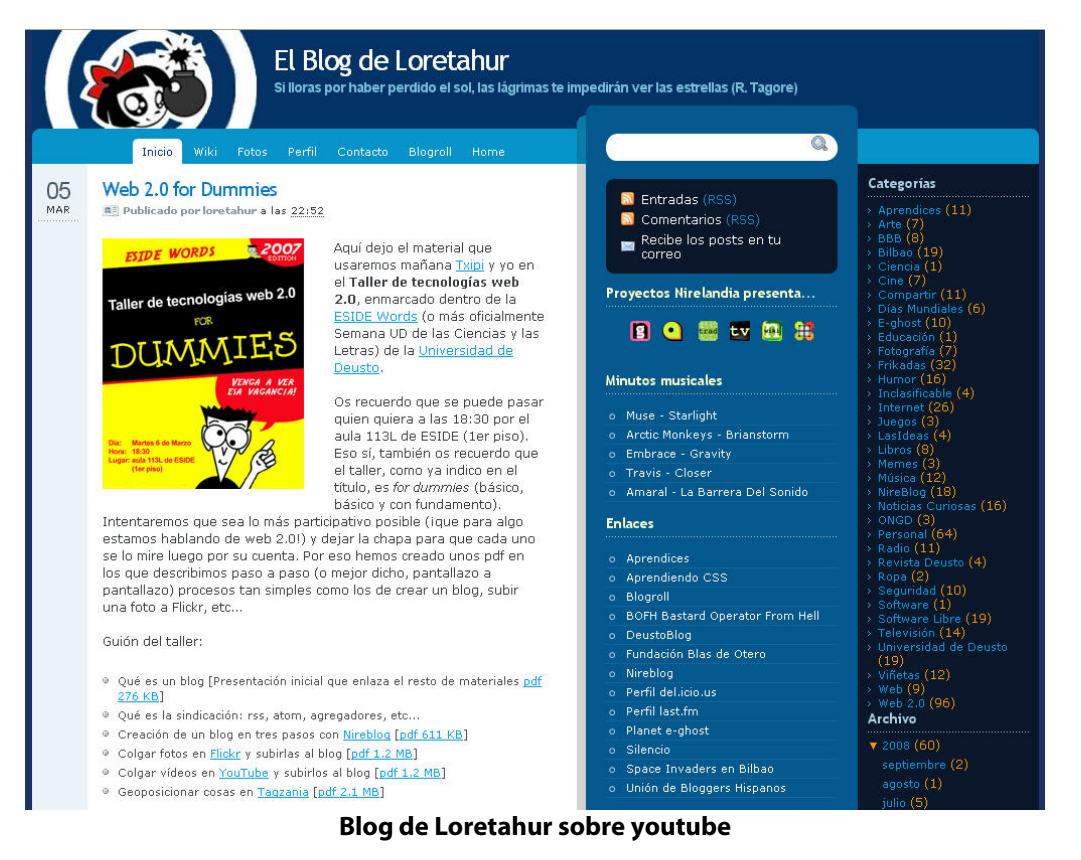

- Hay otro blog en el que el alumno puede visionar gran cantidad de ejemplos de inclusiones de videos de youtube en un blog: http://www.videostronic.com/ .
- Por ultimo el alumno podrá descargarse alguno de los programas gratuitos que le permitirán descargarse videos de youtube de forma definitiva para mantenerlos, por ejemplo, en una videoteca personal, y no perderlo por suprimirse de youtube: http://www.programas-gratis.net/descargar-bajar/youtube . Para este segundo apartado el alumno empleará las 3 horas siguientes del curso.

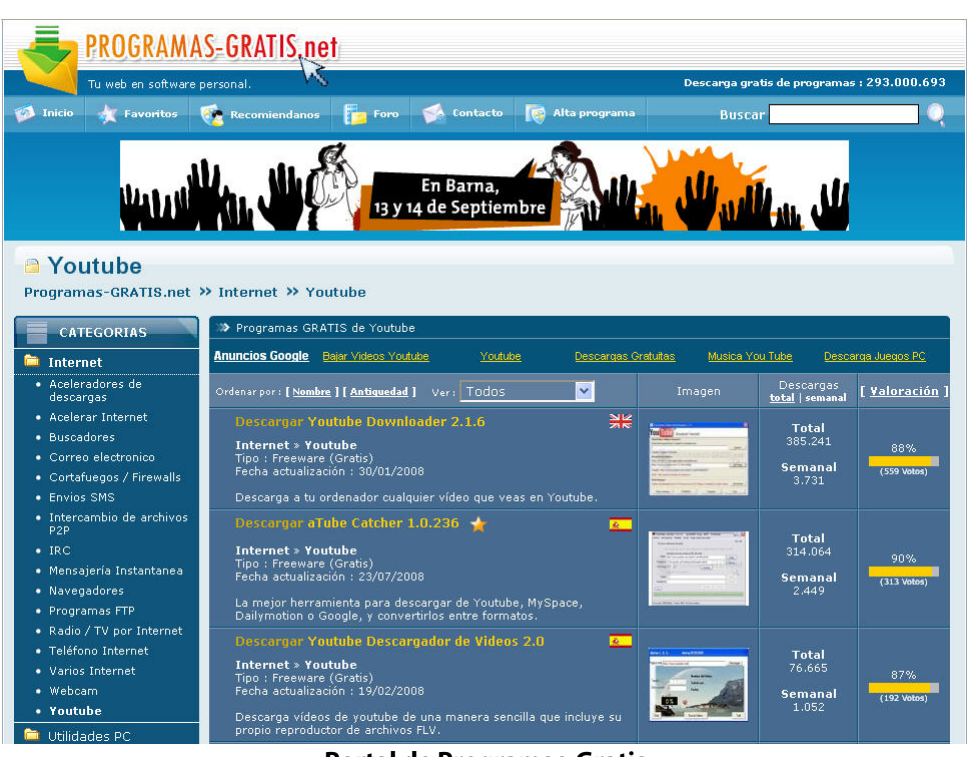

m

÷

**Portal de Programas-Gratis** 

- TERCER APARTADO: El último apartado titulado "Normas de utilización y denuncia" se centra en las normas de utilización de youtube (teniendo en cuenta el uso del copyright) http://es.youtube.com/t/community\_quidelines y http://www.google.com/support/youtube/bin/answer.py?hl=es&answer=83766 pero y si queremos denunciar un video que nos parece ofensivo o incorrecto, ¿Cómo podemos hacerlo? http://es.youtube.com/watch?v=OPMZVq8\_02E, en este enlace aparecen instrucciones sobre cómo podemos hacerlo. Para este apartado podemos emplear **1 hora.**
- CUARTO APARTADO: La última hora la dedicaremos a la actividad. Dicha actividad consistirá en una serie de "minitareas" como son: darnos de alta en youtube, colgar un video en youtube y finalmente crear (si no lo poseemos) un blog y colgar un video que nos parezca interesante de youtube en nuestro blog. Para esta actividad el alumno le dedicará **3 horas.**